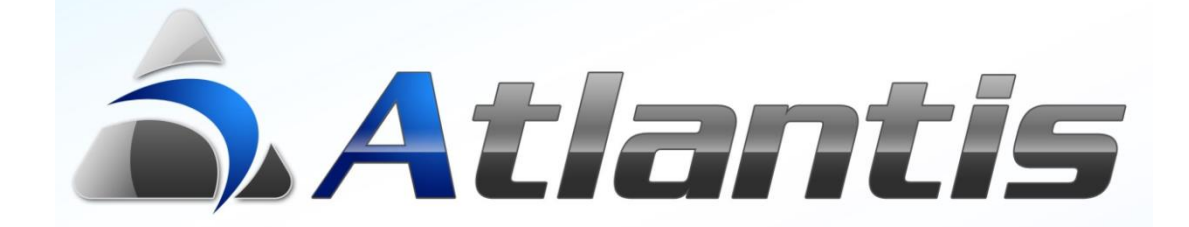

# Φυσική-Απογραφή

# Περιεχόμενα

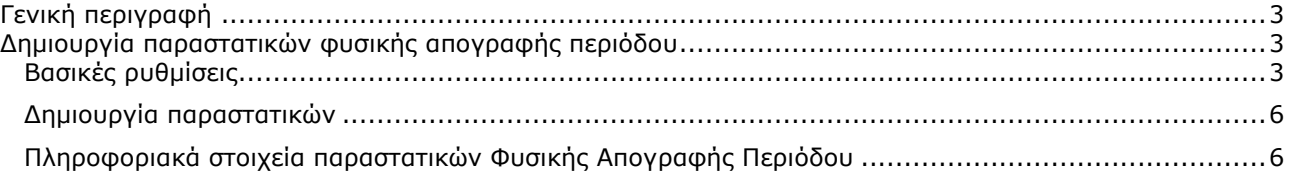

### <span id="page-2-0"></span>**Γενική περιγραφή**

Η εργασία δημιουργεί αυτόματα παραστατικά αποθήκης σύμφωνα με τα υπόλοιπα που εισάγουμε. Η απογραφή ειδών για τη περίοδο εισάγεται από το menu της εφαρμογής: Αποθήκη\Κινήσεις\Απογραφές\Καταχώρηση φυσικής απογραφής.

## <span id="page-2-1"></span>**Δημιουργία παραστατικών φυσικής απογραφής περιόδου**

#### <span id="page-2-2"></span>Βασικές ρυθμίσεις

Στην οθόνη εκτέλεσης που εμφανίζεται διαλέγουμε Χρήση, Περίοδο και Αποθηκευτικό χώρο. Επίσης καθορίζουμε την ημερομηνία που θα δημιουργηθούν τα παραστατικά φυσικής απογραφής. Η μαζική

εργασία από τις αντίστοιχες επιλογές παρέχει τις παρακάτω δυνατότητες:

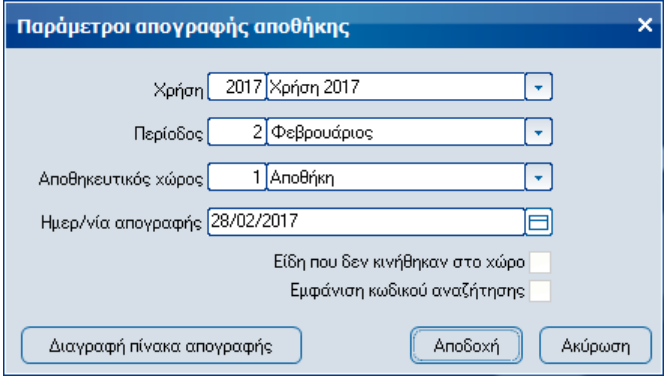

- Απογραφής ειδών τα οποία δεν έχουν κινηθεί στο συγκεκριμένο αποθηκευτικό χώρο
- Εμφάνιση στη λίστα ειδών απογραφής και του κωδικού αναζήτησης
- Διαγραφή του υφιστάμενου πίνακα απογραφής, για τη περίπτωση που έχει ήδη εκτελεστεί η εργασία για τη συγκεκριμένη περίοδο.

Μετά το καθορισμό των παραπάνω και την επιλογή του πλήκτρου «Αποδοχή» εμφανίζεται η οθόνη

επιλογής ειδών, στην οποία επιλέγουμε τα είδη προς απογραφή μέσω πληθώρας κριτηρίων αναζήτησης. Επίσης για την αναζήτηση των ειδών μπορούμε να χρησιμοποιήσουμε και αποθηκευμένο σενάριο αναζήτησης.

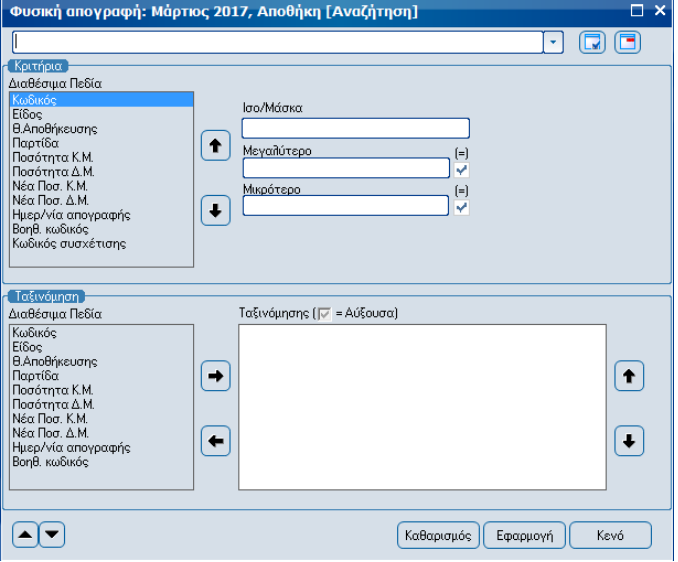

Με την επιλογή του πλήκτρου «Εφαρμογή» εμφανίζεται η οθόνη με τα τρέχοντα υπόλοιπα των ειδών σε κύρια (ΚΜ) και σε δευτερεύουσα (ΔΜ) μονάδα μέτρησης για τον επιλεγμένο αποθηκευτικό χώρο μέχρι και τη περίοδο που επιλέξαμε.

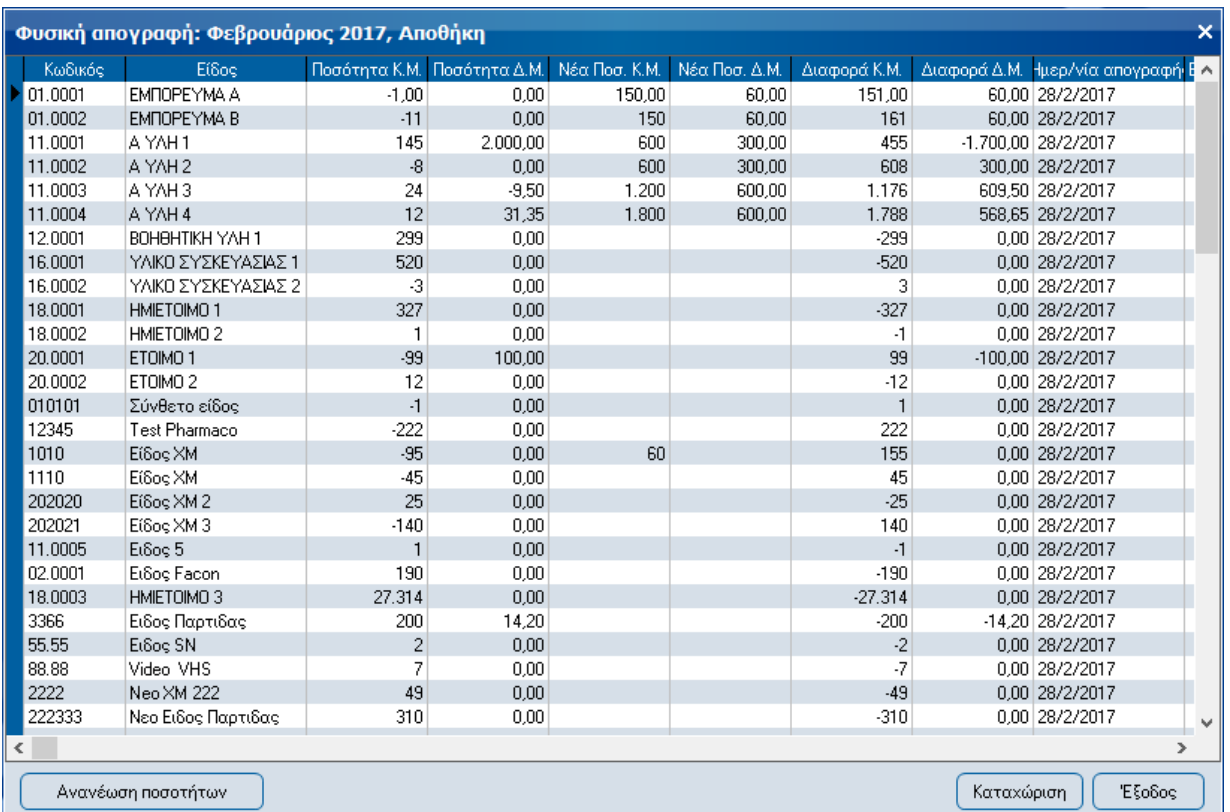

Όπου θα πρέπει να ενημερθούν οι στήλες Νέα ποσ. Κ.Μ.» και «Νέα ποσ. Δ.Μ.» με τα δεδομένα φυσικής απογραφής.

Με δεξί κλικ στην οθόνη με τα είδη της απογραφής εμφανίζεται menu επιπρόσθετων επιλογών, μέσω των οποίων υποστηρίζονται οι παρακάτω λειτουργίες:

#### **Αναζήτηση/Ταξινόμηση Εγγραφών**

Με την λειτουργία αυτή παρέχεται η δυνατότητα νέου φιλτραρίσματος των ειδών καθώς και ταξινόμησής τους με πληθώρα κριτηρίων.

#### **Σταθερά στοιχεία**

Με την λειτουργία αυτή εμφανίζονται τα σταθερά στοιχεία του επιλεγμένου είδους. Στην οθόνη φυσικής απογραφής ειδών.

#### **Μηδενισμός Νέας ποσότητας Κ.Μ.**

Με την λειτουργία αυτή εισάγονται μηδενικά στα είδη που δεν υπάρχει καταχωρημένη τιμή στη στήλη «Νέα Ποσ. Κ.Μ.».

#### **Μηδενισμός Νέας ποσότητας Δ.Μ.**

Με την λειτουργία αυτή εισάγονται μηδενικά στα είδη που δεν υπάρχει καταχωρημένη τιμή στη στήλη «Νέα Ποσ. Δ.Μ.».

#### **Επανυπολογισμός υπολοίπου ειδών**

Με την λειτουργία αυτή εκτελείται επανυπολογισμός ποσοτήτων ειδών απογραφής ενημερώνοτας ταυτόχρονα τις στήλες «Διαφορά Κ.Μ.» και «Διαφορά Δ.Μ.» στην οθόνη φυσικής απογραφής ειδών.

#### **Εισαγωγή δεδομένων από Excel**

Με την λειτουργία αυτή παρέχεται η δυνατότητα μαζικής εισαγωγής δεδομένων φυσικής απογραφής μέσω αρχείων excel. Με την επιλογή της συγκεκριμένης λειτουργίας εμφανίζεται η οθόνη εισαγωγής δεδομένων

από excel στην οποία καθορίζετε τις παραμέτρους που αφορούν την εισαγωγή, όπως το Import σενάριο το οποίο θα χρησιμοποιηθεί, το όνομα και η τοποθεσία του αρχείου δεδομένων απογραφής, ο τύπος του διαχωριστή χιλίαδων καθώς και ο τύπος του διαχωριστή δεκαδικών στο αρχείο δεδομένων.

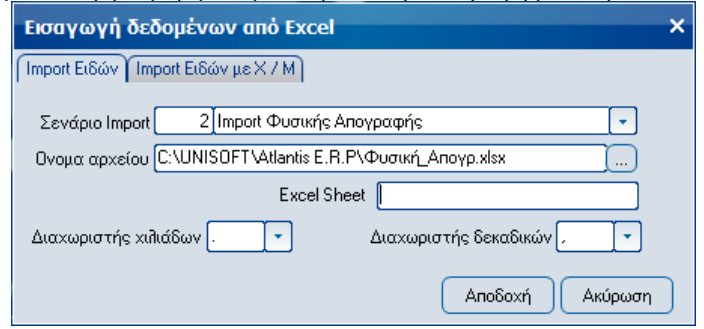

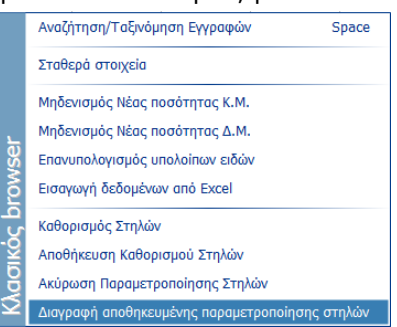

Από τη διαδικασία υποστηρίζεται η ταυτόχρονη εισαγωγή -μέσω ξεχωριστού αρχείου και με τη χρήση σεναρίου Import με διαφορετική γραμμογράφηση- δεδομένων ειδών τα οποία παρακολουθούνται σε Χ/Μ. **Προσοχή!** Σε περίπτωση κατά την οποία στο αρχείο excel περιέχονται κωδικοί ειδών που δεν εμφανίζονται στην οθόνη με τα τρέχοντα υπόλοιπα ειδών τότε γίνεται ενημέρωση των στηλών «Νέα ποσ. Κ.Μ.» και «Νέα ποσ. Δ.Μ.» και γι' αυτούς τους κωδικούς.

Η παραμετροποίηση των Import σεναρίων τα οποία χρησιμοποιούνται στην παραπάνω διαδικασία γίνεται από το menu της εφαρμογής: Οργάνωση\Βοηθητικές

εργασίες\Import δεδομένων\Table

Imports\Σχεδιασμος import.

Στο σχεδιασμό του import σεναρίου θα πρέπει να υπάρχουν τα στοιχεία:

- Κωδικός είδους
- Θέση Αποθήκευσης, το πεδίο πρέπει υποχρεωτικά να συμπληρώνεται με τη θέση αποθήκευσης στο αρχείο όταν στις ειδικές παραμέτρους αποθήκης έχει επιλεγεί τιμή «Ανά θέση αποθήκευσης» στη σχετική παράμετρο φυσικής απογραφής. Σε διαφορετική περίπτωση μπορεί να μην υπάρχει καθόλου στο σχεδιασμό ή εφόσον υπάρχει συμπληρώνεται με τη τιμή \*.
- Ποσότητα στη κύρια μονάδα μέτρησης Κ.Μ.Μ.
- Ποσότητα στη δευτερεύουσα μονάδα μέτρησης Δ.Μ.Μ. (προαιρετικό πεδίο)

Προσοχή! Στο αρχείο excel κάθε κωδικός είδους πρέπει να υπάρχει μόνο μία φορά. Σε περίπτωση που επαναλαμβάνεται περισσότερες από μία φορές τότε τελικά θα εισαχθεί η ποσότητα από την τελευταία εμφάνισή του κωδικού.

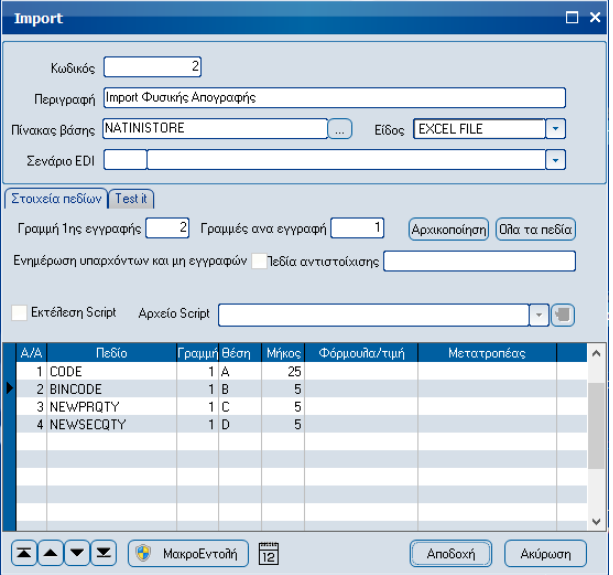

Στο σχεδιασμό του import σεναρίου ειδών με Χρώμα/Μέγεθος θα πρέπει να υπάρχουν τα στοιχεία:

- Κωδικός είδους
- Θέση Αποθήκευσης
- Κωδικός Χρώματος
- Ποσότητα 1ου μεγέθους
- > Ποσότητα 2<sup>ου</sup> μεγέθους
- Ποσότητα 3ου μεγέθους
- Ποσότητα ……….

Στο excel αρχείο ο ίδιος κωδικός είδους επαναλαμβάνεται τόσες φορές όσα και τα χρώματα στα οποία είναι διαθέσιμος.

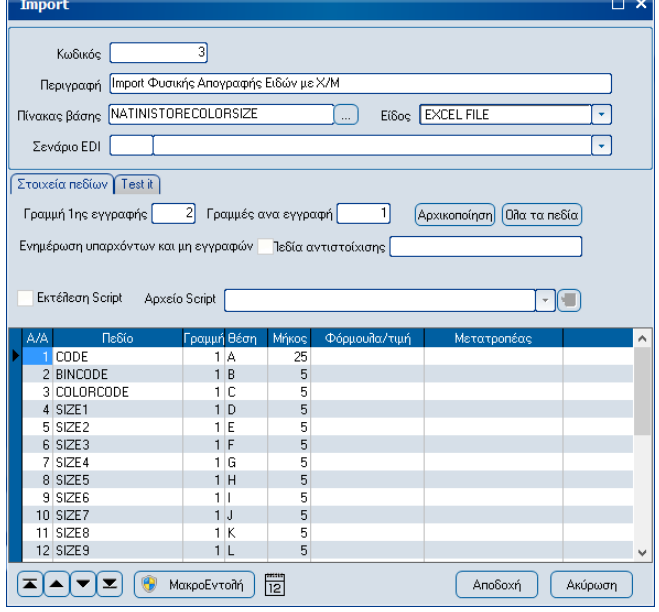

#### **Καθορισμός Στηλών**

Με την λειτουργία αυτή παρέχεται η δυνατότητα καθρισμού των εμφανιζόμενων στηλών της οθόνης ειδών φυσικής απογραφής για τη τρέχουσα αναζήτηση.

#### **Αποθήκευση καθορισμού στηλών**

Με την λειτουργία αυτή παρέχεται η δυνατότητα αποθήκευσης του καθορισμού στηλών που έγινε με τη χρήση του πλήκτρου «Καθορισμός Στηλών» για «Όλους τους χρήστες» ή «Για ομάδα χρηστών» ή «Για χρήστη».

#### **Ακύρωση παραμετροποίησης Στηλών**

Με την λειτουργία αυτή ακυρώνεται η παραμετροποίση του καθορισμού στηλών της οθόνης φυσικής απογραφής ειδών.

#### **Διαγραφή αποθηκευμένης παραμετροποίσης στηλών.**

Με την λειτουργία αυτή διαγράφονται τυχόν αποθηκευμένες παραμετροποιήσεις στηλών της οθόνης φυσικής απογραφής ειδών.

#### <span id="page-5-0"></span>Δημιουργία παραστατικών

Από το menu της εφαρμογής: Αποθήκη\Κινήσεις\Απογραφές\Παραστατικά φυσικής απογραφής διενεργείτε τη

δημιουργία των παραστατικών φυσικής απογραφής. Για την εκτέλεση της εργασίας επιλέγετε τη Χρήση, τη Περίοδο, τον Αποθηκευτικό Χώρο, και την ημερομηνία εισαγωγής των παραστατικών. Επίσης επιλέγετε τις σειρές παραστατικών για είδη χωρίς αναλώσεις και με αναλώσεις. Για τα τελευταία μπορείτε να καθορίσετε και ποσοστό (%) Φύρας ανάλωσης, μέγιστη ή ανά κατηγορία είδους. Τέλος από τη διαδικασία με τη χρήση της αντίστοιχης επιλογής μπορεί να εξαιρεθεί η δημιουργία παραστατικών διαφορών αναλώσεων παραγωγής και να

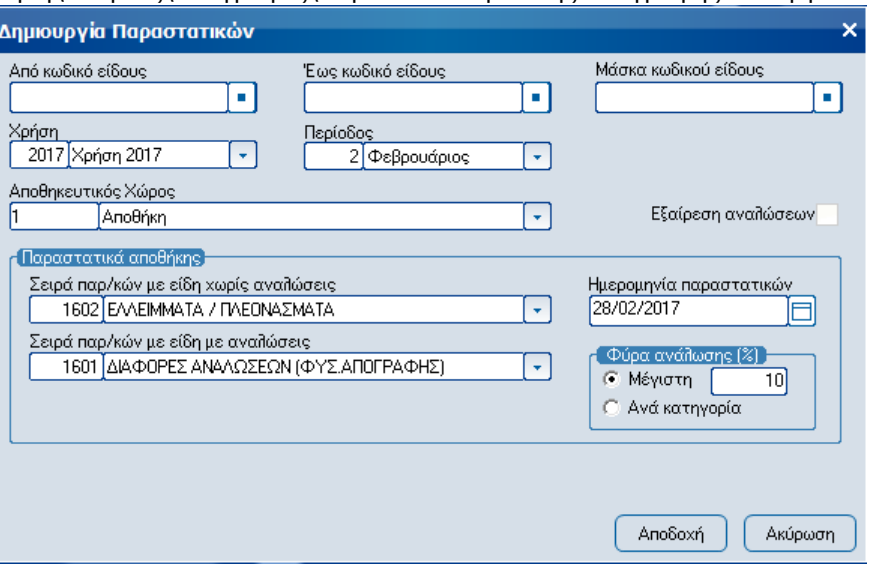

δημιουργηθούν μόνο τα παραστατικά πλεονασμάτων\ελλειμάτων αποθήκης.

#### <span id="page-5-1"></span>Πληροφοριακά στοιχεία παραστατικών Φυσικής Απογραφής Περιόδου

Τα παραστατικά της **Φυσικής Απογραφής Περιόδου** θα επηρεάσουν το είδος ανάλογα με τον τύπο κινήσεως αποθήκης που έχουμε ορίσει για τα είδη με ή χωρίς αναλώσεις.